インフルエンザ予防接種補助金申請

現在、事業所経由で申請していただいている「インフルエンザ予防接種補助金申請」に 加えて、令和5年10月からWEB申請を導入いたしました。

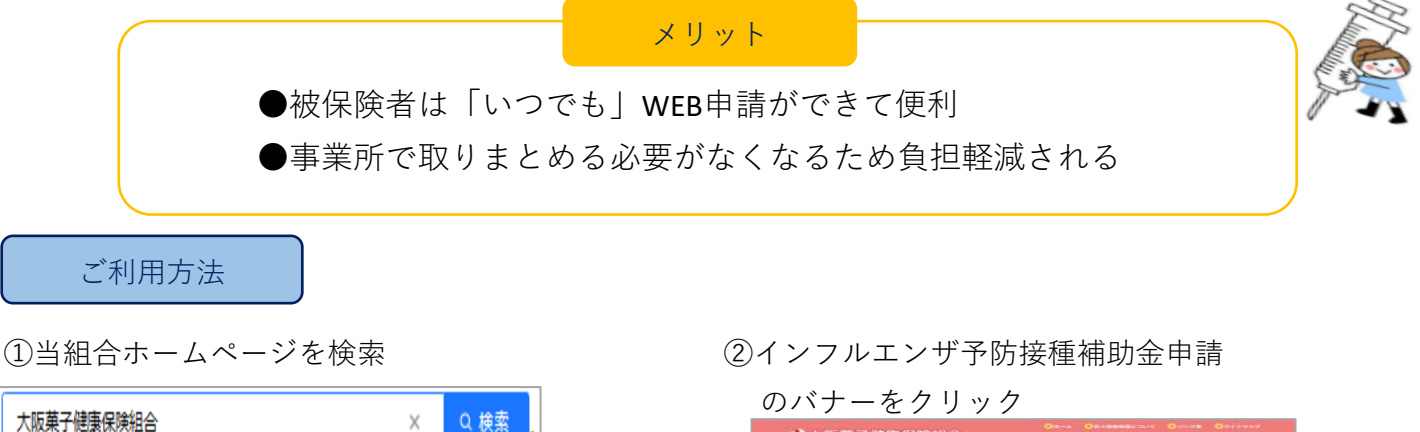

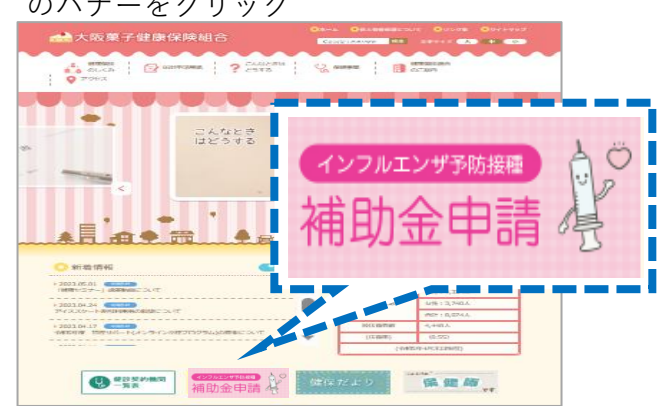

③ログイン

10月1日から WEB申請システム

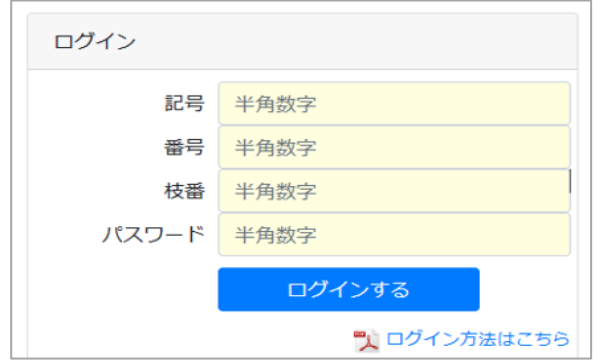

保険証上部に記載の 記号・番号・枝番を入力してください ※枝番の記載がない人は入力不要です

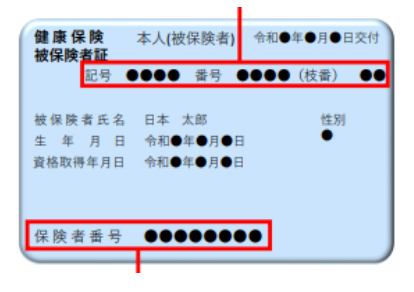

パスワードには保険者番号8桁の 数字を入力してください

## ④申請書選択

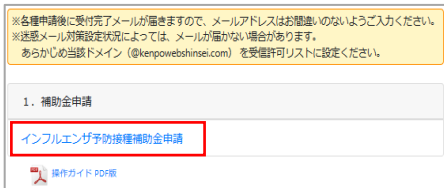

## ⑤必要事項の入力<br>確認事項はよく読

確認事項はよく読んでからチェックを入れてください

※入力漏れがあると申請できません

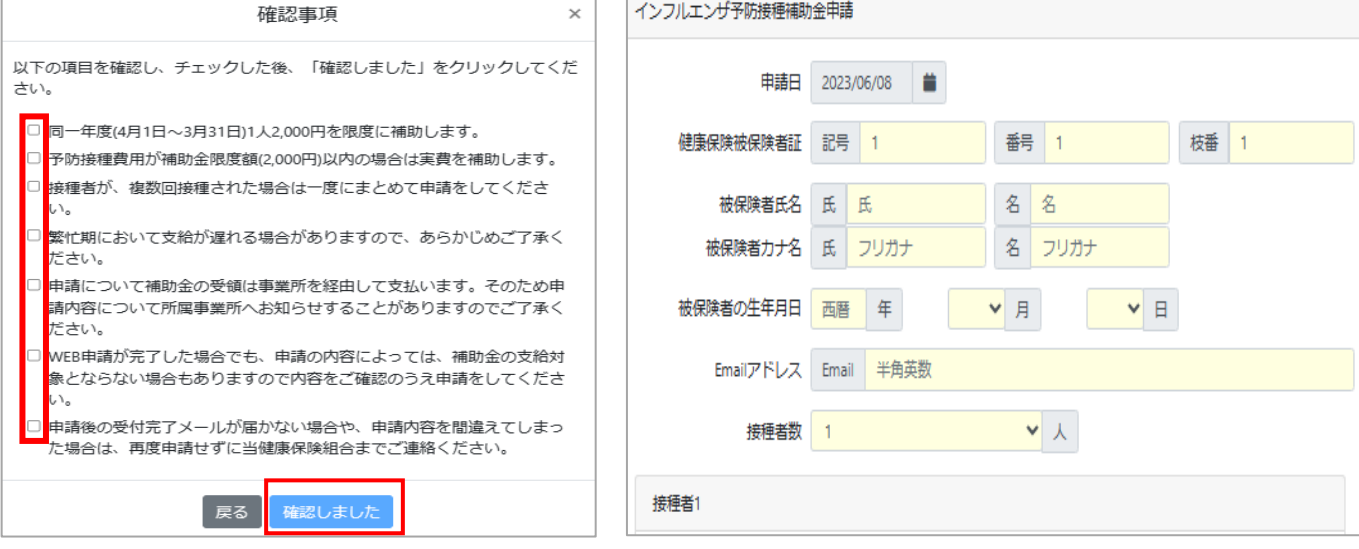

⑥領収書の添付

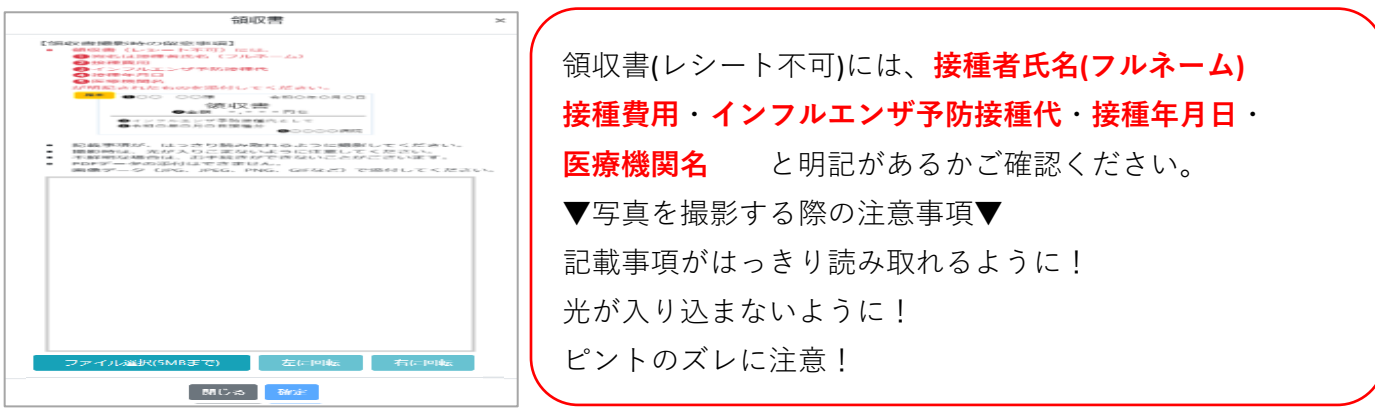

## ⑦入力内容を確認し問題なければ

申請するをクリック

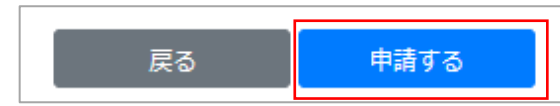

⑧申請完了メールが届きます

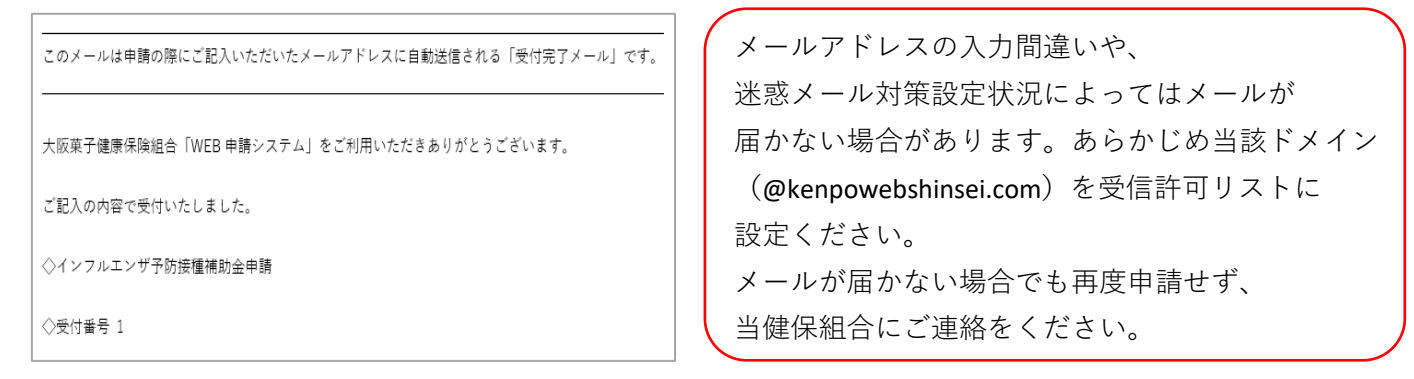